# **Donations Ultimate**

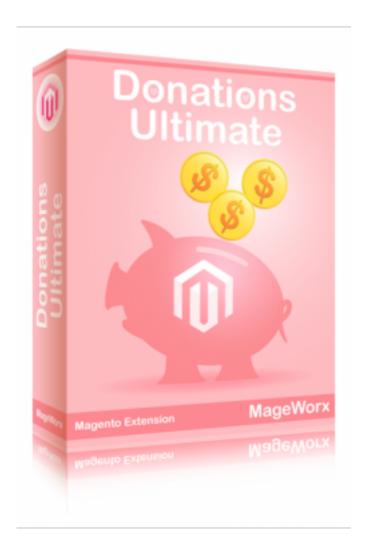

## Important Notice

MageWorx reserves the right to make corrections, modifications, enhancements, improvements, and other changes to its products and services at any time and to discontinue any product or service without notice. Customers should obtain the latest relevant information before placing orders and should verify that such information is current and complete. All products are sold subject to MageWorx' terms and conditions of sale supplied at the time of order acknowledgment.

MageWorx warrants performance of its products to the specifications applicable at the time of sale in accordance with MageWorx' standard warranty. Testing and other quality control techniques are used to the extent MageWorx deems necessary to support this warranty. Except where mandated by government requirements, testing of all parameters of each product is not necessarily performed.

MageWorx assumes no liability for applications assistance or customer product design. Customers are responsible for their products and applications using MageWorx components. To minimize the risks associated with customer products and applications, customers should provide adequate design and operating safeguards.

MageWorx does not warrant or represent that any license, either express or implied, is granted under any MageWorx patent right, copyright, mask work right, or other MageWorx intellectual property rights relating to any combination, machine, or process in which MageWorx products or services are used. Information published by MageWorx regarding third-party products or services does not constitute a license from MageWorx to use such products or services or a warranty or endorsement thereof. Use of such information may require a license from a third party under the patents or other intellectual property of the third party, or a license from MageWorx under the patents or other intellectual property of MageWorx.

Resale of MageWorx products or services with statements different from or beyond the parameters stated by MageWorx for that product or service voids all express and any implied warranties for the associated MageWorx product or service and is an unfair and deceptive business practice. MageWorx is not responsible or liable for any such statements.

All company and brand products and service names are trademarks or registered trademarks of their respective holders.

Copyright © 2012 MageWorx

# **Table of Contents**

| 1 | Extension Description 4     |   |
|---|-----------------------------|---|
| 2 | Extension Installation 6    |   |
| 3 | Extension Usage 6           | ) |
|   | Settings 6                  | ١ |
|   | Donation Statistics8        | , |
|   | • Charity9                  | ) |
|   | Product Donations1          | 1 |
|   | Cart Donations13            | 3 |
|   | CMS Donations12             | 1 |
|   | Checkout Donations16        | 6 |
|   | Other Features17            | 7 |
| 4 | Support 18                  | 8 |
| 5 | Getting Help with Magento19 | 9 |

# **Extension Description**

**Donations Ultimate** extension allows you to accept donations from your customers. Donation can be added to an order total from a product page, right before the checkout process from customer's shopping cart, from a CMS page or directly on the last checkout step.

Donation purpose text can be easily configured via CMS Static block. You can set a minimum donation amount you accept.

You can also add charities and collect donations for specific organizations. Donations will be separated by the charities so that you will see how much every charity received.

Reports that display every order with donations will allow you to know how much you received and what customers donated.

Admin can view and export to CSV or XML donations statistics from Magento Admin panel for the selected period.

### **Extension Installation**

- 1 Disable Compilation Mode if enabled
- 2 Log out from Magento Admin panel if you are logged in
- 3 Unpack the contents of the 'extension' folder (depending on your current Magento version) from the package file purchased from MageWorx to your Magento root folder
- 4 Log into Magento Admin Panel
- 5 If Cache Control is enabled in Magento go to 'System > Cache Management' section, select 'Refresh' under 'All Cache' drop-down menu and press 'Save Cache Settings'
- 6 Run Compilation Mode back if necessary
- 7 Now go to 'System > Configuration > MageWorx tab > Extensions & Support' section. If you see 'Donations Ultimate' in the list of installed MageWorx extensions you are done.

# **Extension Usage**

### **Settings**

Log into Magento Admin panel and go to 'System > Configuration > MageWorx tab > Sales > Donations':

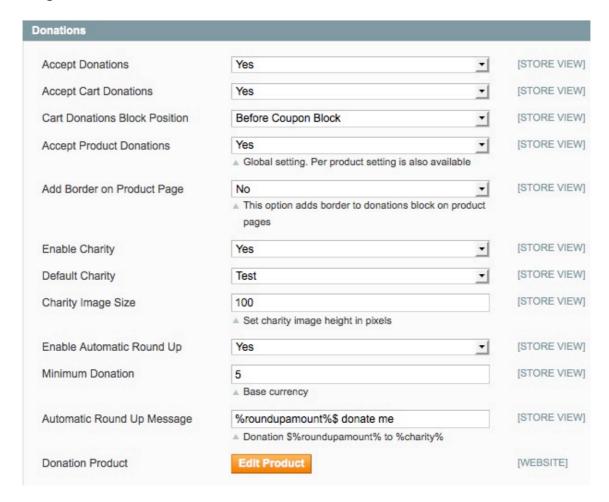

- Accept Donations enables/disables donations functionality at your site.
- Accept Cart Donations enables/disables the donation block at the cart page.

- Cart Donation Block Position specifies the position of the donation block at the cart page. You can select preferable position of the donation block at the cart page.
- Accept Product Donations enables/disables the donations at the product page.
- Add Border on Product Page adds/hides the border for the donation block at the product page.
- Enable Charity enables/disables the functionality of charities.
- Charity Image Size specifies the size of a charity logo.
- Enable Automatic Round Up enables/disables the donation during the checkout. If enabled, your customers will see a check-box to select a donation on the last checkout step. Amount of a donation will be calculated as rounding of an order's decimal part to the whole number.
- **Minimum Donation** specifies the value of a minimum donation value.
- Automatic Round Up Message a message, which will be displayed for your customers on the last checkout step in case of an automatic donation is enabled.
- Donation Product a donation product, which will be used when customers adds donations from CMS pages without purchasing other products.

#### **Donation Statistics**

Donations Ultimate v2 provides you with a details report for all orders with donations so that you will be able to track donations paid at your site. This report is available at Sales - Donations - Statistic:

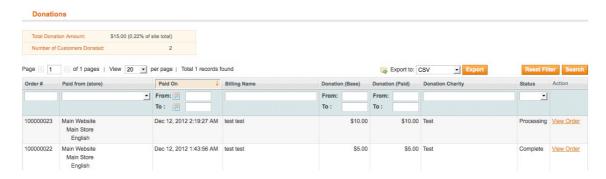

The report contains an order ID, a website, order's date, a customer's name, donation amount, charity (if applicable), an order's status and a link to view this order in the back-end:

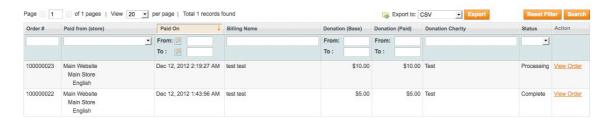

The statistic also calculates and displays a number of customers, who donated and a total donation amount with percentage of a site total:

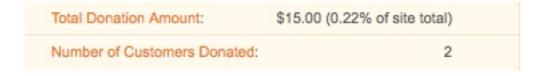

### **Charity**

You can add charities in Sales - Donations - Charity so that customers will be able to select an organization they want to donate to:

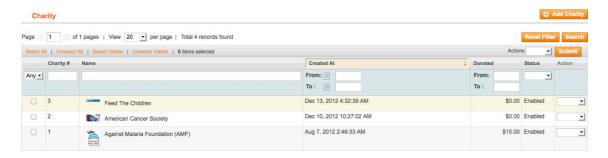

You can see the organizations you added, when they were added and how much donations they collect.

To add a new charity you should click on "Add Charity" button:

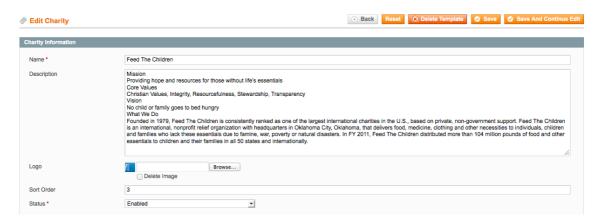

Here you can specify a name, description, upload a logo, specify a sort order and the status of this charity. HTML code is allowed in the description.

Customers will see the charities in the the pop-up on the front-end when they click on "Add Donation" link (it's related to adding a donation from a product or CMS page):

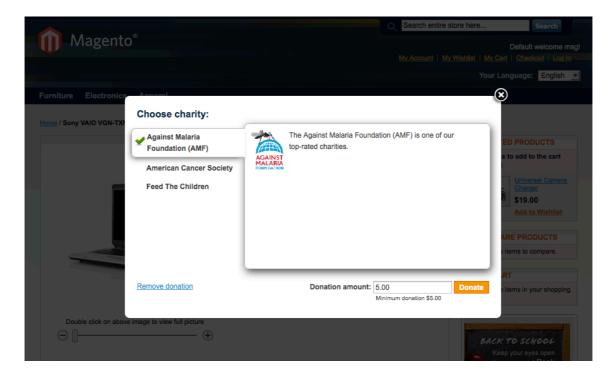

Customers can select a charity they want to donate to, specify a donation amount or remove the donation (if they are editing already added donation).

Charities will also available at the cart page:

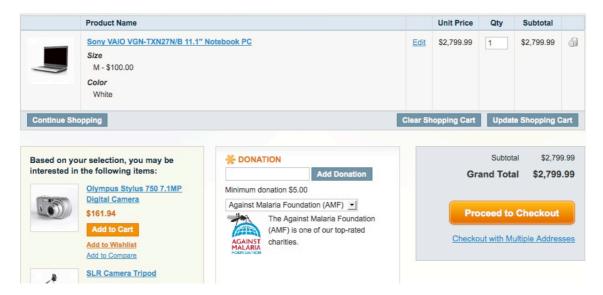

Admin can also select charities when creating orders manually from the back-end or editing already placed orders.

You can select a default charity, which will be pre-selected on the front-end.

### **Product Donations**

Donations Ultimate adds the "Add Donation" link to product pages. Customers won't miss this link and it doesn't overload the product page with extra fields at the same time:

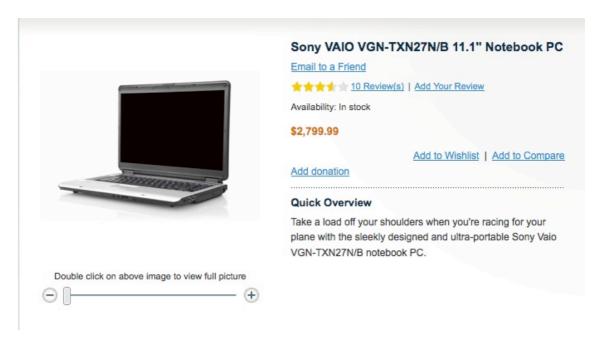

If the charities are enabled and added, this link will open the popup for selecting a charity and adding a donation for it:

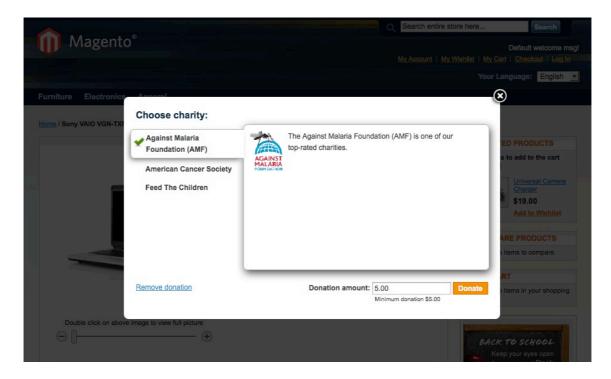

If the charities are disabled or you didn't add any charities yet, this link will expand the fields for adding a donation directly on the product page:

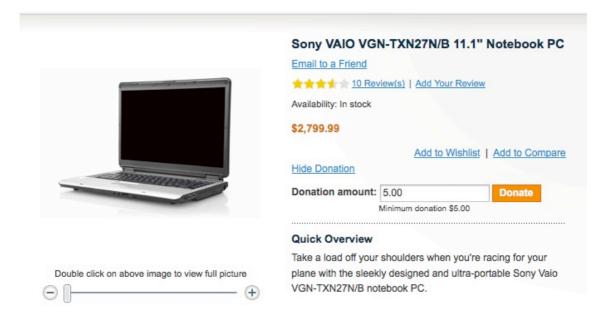

This form is displayed and hidden without a page reload.

Customers can donate without purchasing anything from your store. In this case a donation product will be added to the cart (this product is created in the extension's settings).

### **Cart Donations**

Customers can add donations directly from the cart page. The donation block is displayed there. It can display charities (if enabled) or no (if disabled):

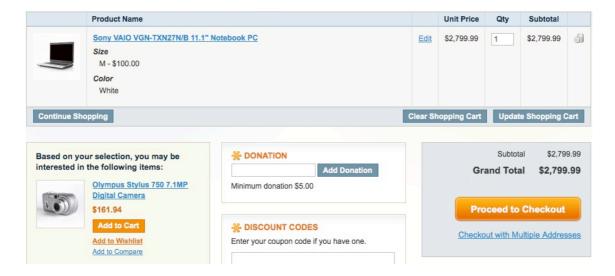

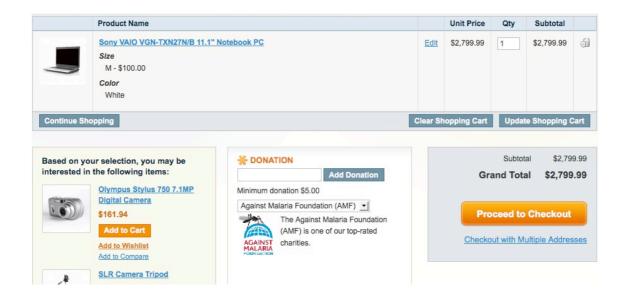

There are 6 different positions of the donation bock available: before cross-sell products, after cross-sell products, before coupon block, after coupon block, before shipping block, after shipping block. It allows you to move the donation block as you need to adjust to your custom template and it reduces the change of conflicts with your custom designs drastically.

### **CMS Donations**

Since Donations Ultimate v2 you can add the donation link to any CMS page or static blocks:

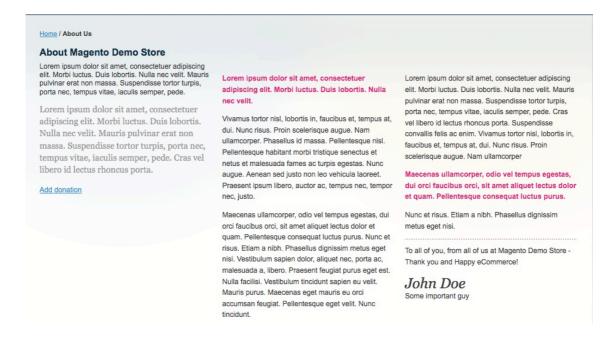

This donation link behaves the same way as it does at the product page.

You can also the donation block from the cart page:

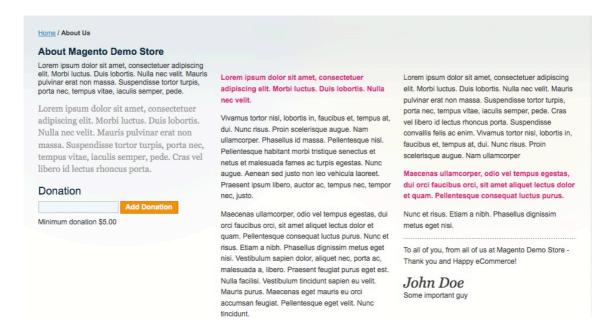

Adding donations to CMS pages allows you to create specific pages for accepting donations.

The codes available for adding the donation to CMS pages:

{{block type="donations/donation"template="donations/cart\_donation.phtml"}} {{block type="donations/donation" template="donations/product\_donation.phtml"}} <a onclick="donations.togglePopup()">Add Donation</a>

#### **Checkout Donations**

This feature makes the extension absolutely incredible. Now you can add donations option to almost any sites without any negative effect to your reputation. Your customers will see a check-box on the last checkout step offering them to donate a small amount to a default charity added in your site or you can specify a custom message to be displayed there:

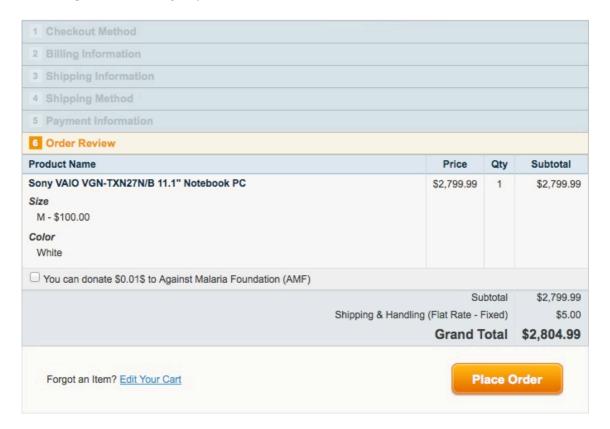

The donation amount is calculated by rounding up the order's total. Example, if the order's total is \$15.55, the donation amount will be \$0.45.

#### **Other Features**

- Donations are kept when editing orders in the back-end
- Donations are available when creating orders manually in the back-end
- You can keep or refund the donations in credit memos
- Donations Ultimate supports multi-stores

# Support

MageWorx offers FREE lifetime support and updates for any extension developed for Magento.

If you need support related to MageWorx extension usage, feel free to contact us at <a href="mageworx.com">support@mageworx.com</a>

Or send us a message directly from your Magento Admin Panel. To do it, go to 'System > Configuration' section, 'MageWorx' tab 'Extensions & Support > Get Support'.

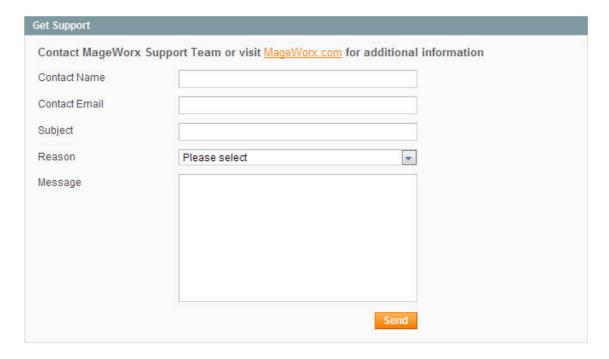

# Getting Help with Magento

MageWorx offers outstanding services developing custom tailored solutions for Magento platform to attain your eCommerce objectives.

Our professional impassioned team provides profound and custom oriented development of your project in a short timeframe. You are most welcome to contact us at <a href="mailto:sales@mageworx.com">sales@mageworx.com</a>